*''2015 - Año del Bkentenario del Congreso de los Puebms Libres"*

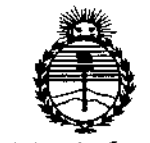

*'Ministerio áe Sa[uá Secretaría áe Pofíticas, ~lJUfación e Institutos )!w;MJ!'[*

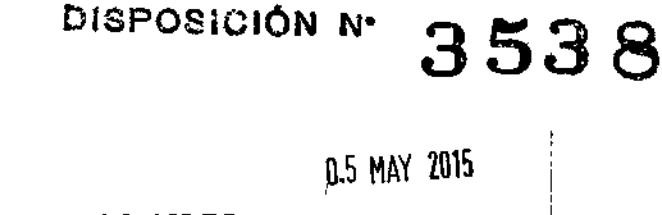

**BUENOS AIRES,** \,

VISTO el Expediente N° 1-47-3110-1061-14-6 del Registro de esta **Administración Nacional de Medicamentos, Alimentos y Tecnología Médica** (ANMAT), Y

### CONSIDERANDO:

**Que por las presentes actuaciones MED S.R.L. solicita se autorice la inscripción en el Registro Productores y Productos de Tecnología Médica (RPPTM) de esta Administración Nacional, de un nuevo producto médico.**

**Que las actividades de elaboración y comercialización de productos** médicos se encuentran contempladas por la Ley 16463, el Decreto 9763/64, y  $\int$ MERCOSUR/GMC/RES. Nº 40/00, incorporada al ordenamiento jurídico nacional I por Disposición ANMAT N° 2318/02 (TO 2004), y normas complementarias. .

**Que consta la evaluación técnica producida por la Dirección Nacional de Productos Médicos, en la que informa que el producto estudiado <sup>i</sup> reúne los requisitos técnicos que contempla la norma legal vigente, y que los establecimientos declarados demuestran aptitud para la elaboración y~el control** , • **de calidad del producto cuya inscripción en el Registro se solicita.**

**Que corresponde autorizar la inscripción en el RPPTM** J **médico objeto de la solicitud.** I **producto**

*''2015 - Año d~1Bicenlenan"o del Congreso de los Pueblo! Libres"*

I

**3538**

İ

DISPOSICIÓN N.

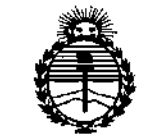

*?4.inisterio áe Sa{uá Secretaría áe Pofítú:as, 1?fgu(ación e Institutos )!:N9>I)!'T*

**Que se actúa en virtud de las facultades conferidas por los Decretos** N° 1490/92 Y 1886/14.

**Por ello;**

EL ADMINISTRADOR NACIONAL DE LA ADMINISTRACIÓN NACIONAL DE MEDICAMENTOS,ALIMENTOS Y TECNOLOGÍA MÉDICA

#### DISPONE:

ARTÍCULO 1º.- Autorízase la inscripción en el Registro Nacional de Productores y Productos de Tecnología Médica (RPPTM) de la Administración Nacional de I Medicamentos, Alímentos y Tecnología Médica (ANMAT) del producto médíco **marca SONOMED, nombre descriptivo Ultrasonido Oftálmico y nomb1re técnico Sistemas de Exploración, por Ultrasonidos, Oftálmicos, de acuerd¿ con lo** , **solicitado por MED S.R.L., con los Datos Identificatorios Característicos que figuran como Anexo en el Certificado de Autorización e Inscripción en el RPPTM, de la presente Disposición y que forma parte integrante de la misma.**

ARTÍCULO 20.- Autorizanse los textos de los proyectos de rótulo/s y de **instrucciones de uso que obran a fojas 60 y 85 a 92 respectivamente.**

**ARTÍCULO 30.- En los rótulos e instrucciones de uso autorizados deberá figurar la** leyenda: Autorizado por la ANMAT PM-959-55, con exclusión de toda otra **leyenda no contemplada en la normativa vigente.**

**ARTÍCULO 40.- La vigencia del Certificado de Autorización mencionado en el Artículo 10 será por cinco (5) años, a partir de la fecha impresa en el mismo.**

2

*'7015 ,A'¡, delBi",,,,,,ri, delC"grm* ¿, 1"*PU'b'rl)b","*

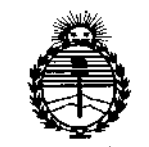

*'.M.inisterio áe Sa(uá Secretaria áe PoCíticas, iJ?ffgufación e Institutos )lJV'M)l'l*

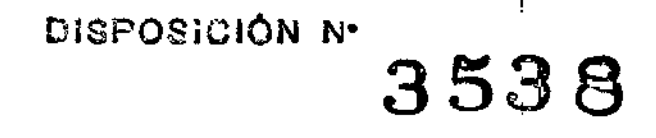

I

I

ARTÍCULO 50,- Regístrese, Inscríbase en el Regístro Nacional de Productores y Productos de Tecnología Médica al nuevo producto, Por el Departamento de Mesa **de Entradas, notifíquese al interesado, haciéndole entrega de copia autenticada de [a presente Disposición, conjuntamente con su Anexo, rótulos e instrucciones de uso autorizados. Gírese a la Dirección de Gestión de Información Técnica a los fines de confeccionar el legajo correspondiente. Cumplido, archívese.** I

Expediente Nº 1-47-3110-1061-14-6

1, DISPOSICIÓN Nº **353** eat н Ing. ROGELlO LOPEZ **Administrador Nacional**

A,N.M.A.T.

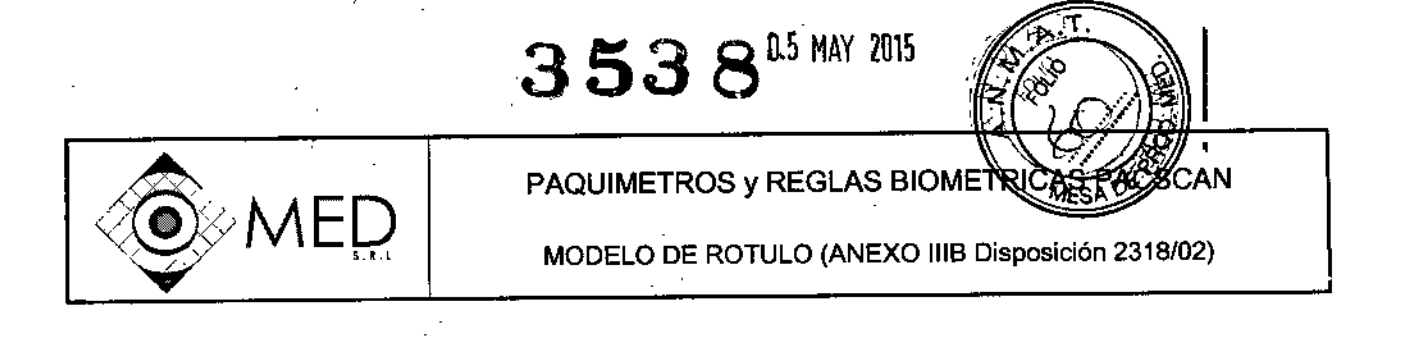

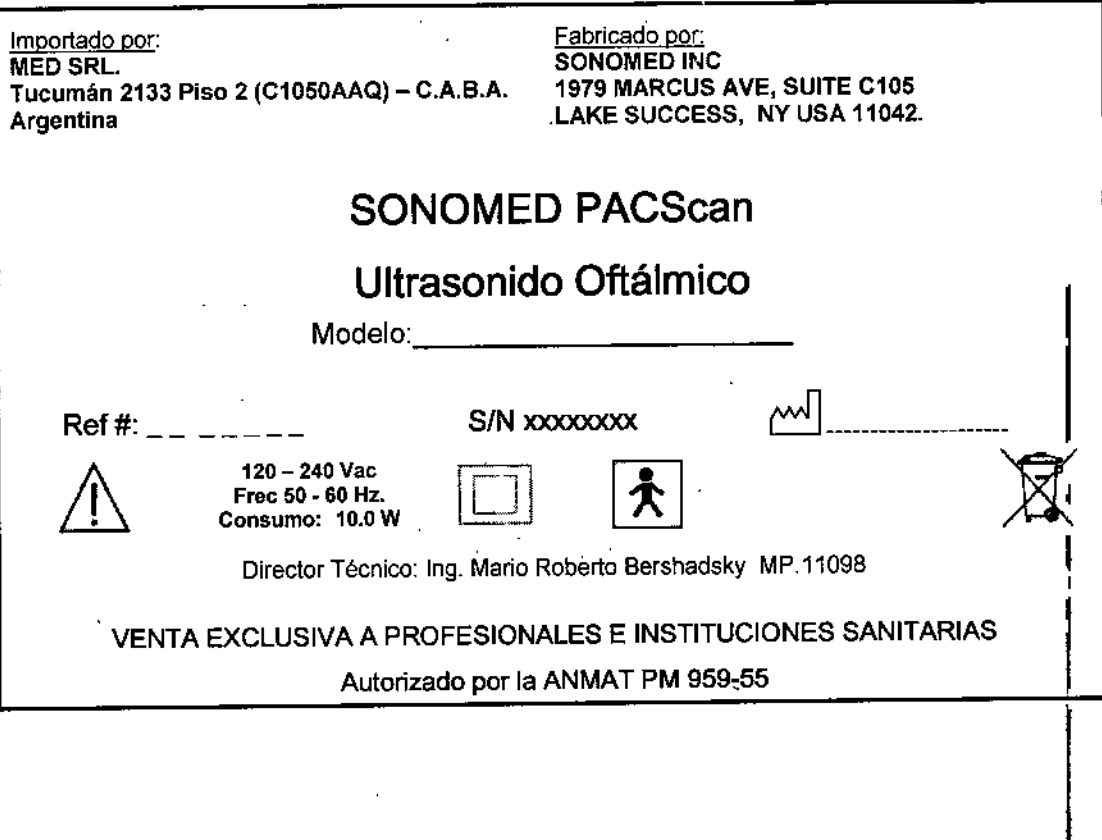

MEQ S.R.L.<br>Ing. Marid R. Bershadsky<br>Mat. Prof. 011098<br>Disector TECNICO ME Ing. MARIO

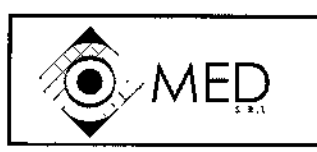

# PAQUIMETROS y REGLAS BIOMETRICAS PACSC

INSTRUCCIONES DE USO (ANEXO IIIB Disposición *2318/02)*

Importado por: **MED SRL.** Tucumán 2133 Piso 2 (C1050AAQ) - C.A.B.A. Argentina

Fabricado por: SONOMED INC 1979 MARCUS AVE, SUITE C105 LAKE SUCCESS, NY USA 11042.

3538

# SONOMED PACScan

# Ultrasonido Oftálmico -------------

Modelo:

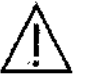

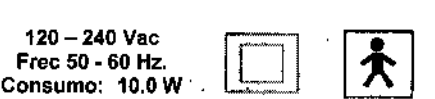

Almacenamiento y transporte Temperatura -40 a 70°C Humedad 10/90% sin condensación

Director Técnico: In9. Mario Roberto Bershadsky MP.11098

VENTA EXCLUSIVA A PROFESIONALES E INSTITUCIONES SANITARIAS

Autorizado por la ANMAT PM 959~55

#### 3.2 USO PREVISTO

Los Ultrasonidos Oftálmicos SONOMED PacSCAN están diseñados para la caracterización y medición de los<br>L parámetros de la estructura del ojo humano, tales como la medición del espesor de la córnea y de las longitudes<br>axiales en el mismo.

#### Requisitos Esenciales de Seguridad y Eficacia

SOCiO GERENTE

En las prácticas y procedimientos para diseñar y manufacturar el sistema de ultrasonido Sonomed se adhirió a las • especificaciones generales y' estándares relevantes como esos delineados en los estándares ISO 14971 e ISO 13485:2003 como así también la directiva *89/336fEE.* I

El dispositivo es controlado por un microprocesador intemo. Este procesador es chequeado para funciones de<br>. trabajo adecuadas. En caso de faflo del procesador, el equipo indicará inmediatamente su eslado indicando "Error System" impidiendo su utilización.

El usuario está involucrado activamente con el testeo del equipo, ya que cada vez que es puesto en marcha el mismo deberá chequear la sensibilidad de la sonda y del equipo antes que ia unidad habilite su uso. ;

Advertencia -- La sonda debe estar alineada y la copa en el ojo del paciente por un usuario médico, entrenado en el uso de este equipo.

El equipo cuenta con una pantalla lo suficientemente amplia, como para brindar los datos de las mediciones precisas y claras, requeridas en productos médicos de medición.

No se han detectado efectos secundarios adversos relacionados con el

3.3 No corresponde 3.4 **Informacion** Instalación Inicial del PM ED 5.K.L. Página 1 de 8 g. Nario R. Bershadsky Math Prof. 011098 OR TECNICO  $MED \times R$ Ing. MARIO R. BEBSHAOSKY

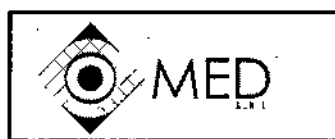

## PAQUIMETROS *y* REGLAS BIOMETRICAS P INSTRUCCIONES DE USO (ANEXO IIIB Disposición 2318/02)

s.

 $3538$ 

Conexión de accesorios

- 1. Ubique el PACSCAN sobre una superficie plana y nivelada
- 2. Conecte el conector de cable de pedal al panel posterior del sistema en la toma rotulada como FDOT .PEDAL. Coloque el pedal en el suelo.
- 3. Verifique que el interruptor eléctrico ubicado en el panel posterior del sistema esté en la posición OFF (Apagado)
- 4. Conecte el conector del alimentador en la toma de entrada OC ubicada en el panel posterior del sistema
- 5. Conecte el alimentador a una fuente eléctrica AC apropiada (por ejemplo enchufe de la pared) 100 VAC/60Hz
	- 120 VAC/60Hz
	- 220 VAC/50Hz
	- *220* VAC/60Hz

# **PRECAUCION**

El instrumento puede resultar dañado si se utiliza con un alimentador distinto al provisto

I Establece el conector de la sonda (Sonda de paquimetría o biometría) a la toma al costado derecho del sistema<br>6. Conecte el conector de la sonda (Sonda de paquimetría o biometría) a la toma al costado derecho del sistema rotulado como PROBE (Sonda). Antes de insertarlo asegúrese que las marcas del indicador rojo tanto en la toma como en el conector estén alineados

#### Instalación de la impresora opcional

- 1. Coloque la impresora sobre una superficie plana
- 2. Conecte el extremo del cable a la impresora en el conector correspondiente del panel trasero de la impresora y el otro extremo con el conector correspondiente. en el costado derecho del sistema con el rótuio "PRINTER" (Impresora) ,<br>¦
- 3. Consulte el manual de la impresora previsto para proveer instrucciones sobre cargar el papel y conectar a la I corriente eléctrica

#### Verificación de la conexión eléctrica <sup>f</sup>

- 1. Mueva el interruptor de encendido del PACSCAN ubicado en el panel posterior a la posición ON
- 2. Verifique que el LED (diodo luminoso) de la parte frontal del sistema se ilumine y que la pantalla principal aparezca el visor III de la India de la India de la India de la India de la India de la India de la India de l<br>En 1980, estableceu de la India de la India de la India de la India de la India de la India de la India de la
- 3. Si el LED no se ilumina o no aparece la Pantalla Principal, apague inmediatamente el sistema mediante el interruptor en posición OFF y contacte con el distribuidor local o con SONOMED.

#### Uso de la pantalla táctil

La pantalla\táctil provista con el sistema es un aparato altamente sensible que pàrmite hacer y registrar seleccione en pantalla. Las selecciones en pantallas solo deben hacerse usando éuavemer∕te`el dedo o el lápiz Stylus provisto (No use un lápix hormar, bolígrafo u otro objeto punzante.

MΞ ə s Ing. MARIO **V. BERIHADSKY** socio d FRE.

Página 2 de

**NEQ** S.R.L. MELA Sincer<br>Mario Bershadsky ina 011098 Mat. Pro ECNICO

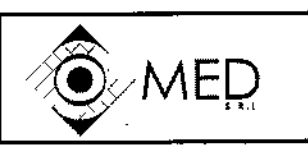

# . PAQUIMETROS y REGLAS BIOMETRICASे Rूक्ष INSTRUCCIONES DE USO (ANEXO IllB Disposición *2318/02)*

3538

#### **PRECAUCION**

Se debe tener mucho cuidado al usar o guardar el sistema para evitar cualquier presión excesiva sobre la pantalla táctil, la cual podría dañarse de forma permanente

#### Ajuste del contraste de la pantalla

- 1. En la pantalla principal, seleccione el botón SET DATE (Introducir fecha) en la parte inferior de la pantalla. Verifique que aparezcan en el visor los éomandos para introducir la fecha y la hora.
- 2. Para ajustar el contraste seleccione el botón CONTRAST UP o CONSTRAST Down.

#### Establecer Fecha y hora

- 1. Desde la pantalla principal seleccione el botón SET DATE que se encuentra en la parte inferior de la pantalla, Verifique que aparezcan en el visor los comandos para introducir la fecha y la hora.
- 2. Para modificar la fecha seleccione el botón ENTER DATE (Introducir Fecha). Introduzca los dos dígitos , correspondientes al mes (Ejemplo 01 para enero) y luego seleccione el botón ENTER. Repita los mismos pasos para modificar el día y el año. 1
- 3. Después de introducir el año, el visor volverá a la pantalla principal, Verifique que se muestre ia fecha correcta en la parte inferior derecha de la pantalla.
- 4. Desde la pantalla principal seleccione el botón SET DATE que se encuentra en la parte inferior de la pantalla. Verifique que aparezcan en el visor los comandos para introducir fecha y hora.
- 5. Para modificar la hora seleccione el botón ENTER TIME (Introducir Hora) . Introduzca los dos digitos , correspondientes a la hora y luego seleccione el botón ENTER. Repita los mismos pasos para introducir los minutos. Pulse el botón AMJPM para seleccionar el momento del día y luego el botón ENTER. ~
- 6. Después de introducir la hora el visor volverá a la pantalla principal. Verifique que se muestre la hora correcta en la parte inferior derecha de la pantalla.

#### Mantenimiento

El mantenimiento que se describe a continuación se debe realizar en fonna rutinaria para que el sistema funciones siempre de manera segura y fiable. En algunos casos (Revisión de calibración, examen de sonda, etc.) es buena práctica llevar a cabo el procedimiento antes de usar el sistema cada vez que se enciende. Por ejemplo verificar la calibración del instrumento es necesaria para obtener mediciones fiables <sub>e</sub>mientras un examen físico de la sonda reducirá la posibilidad del daños al ojo. En cualquier caso, un repaso de rutina de todos los puntos es buena práctica y ayuda a evitar problemas mayores en el futuro.

#### Inspección general de sistema

- 1. .. Asegúrese de que el instrumento esté ubicado en una superficie plána, paleja y estable y en una posición fáci de ver \
- 2. Examine cada accesorio por si hay algún defecto o daño.
- 3. Examine visualmente el instrumento antes de usarlo por si hay cables sueltos d desconectados, o cables que parezcan raídos o retos.

Página 3 de 8

9 R.I MED **BEPSH NSKY** MABIO I Ind. RENT socio G

S. 98 **DIRECTOR TECNICO** 

<del>MED</del>

adsky

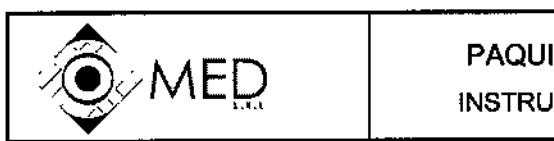

PAQUIMETROS y REGLAS BIOMETRIO

53

INSTRUCCIONES 'DE USO (ANEXO IlIB Dispo

بندر

ì

- 4. Para protegerlo de descargas eléctricas el alimentador solo debe enchufarse en un enchufe cableado correctamente
- 5. Verifique que las condiciones de utilización sean tales que eviten que entren pequeños objetos o líquidos en la unidad, para evitar daños a los componentes o riesgos de fuego.
- 6. Verifique que el pedal funcione correctamente, esté ubicado en un lugar conveniente y que esté libre de enredos.

### **Limpieza** . Januari 1999 . Januari 1999 . Januari 1999 . Januari 1999 . Januari 1999 . Januari 1999 . Januari 1

#### Equipo

Solo se necesita una limpieza periódica del sistema con un paño suave para que siempre se vea nuevo. Las manchas persistentes pueden quitarse con un paño suave embebido en una solución con detergente suave! I

# Precaución

Nunca utilice disolventes fuertes como gasolina, acetona, thinner o limpiadores abrasivos ya que pueden dañar al sistema' 1986 - 1987 - 1988 - 1989 - 1989 - 1989 - 1989 - 1989 - 1989 - 1989 - 1989 - 1989 - 1989 - 1989 - 198<br>Distriktor i Santa Santa Santa Santa Santa Santa Santa Santa Santa Santa Santa Santa Santa Santa Santa Santa S

es anticipator de l'accelectricas se recomienda desconectar el cable de alimentación antes de limpiar el sistema,<br>Para prevenir descargas eléctricas se recomienda desconectar el cable de alimentación antes de limpiar el si

#### 3.5 Información por Riesgos de Implantación

No corresponde.

#### 3.6 Riesgos de Interferencia Reciproca

No corresponde.

#### 3.7 Rotura de Envase Estéril

No corresponde

#### 3.8 Limpieza y Desinfección del PM

#### Limpieza

#### Equipo

Solo se necesita una periódica del sistema con un paño suave para  $\oint_{\mathcal{A}}$ e siempre se vea nuevo. Las manchas persistentes pueden quitarse con un paño suave embebido en una solución don detergente suave.

#### **Transductores**

Transquedores<br>Coloque la sonda en un recipiente apropiado que permita sumergir la quierficie de aplanación y los 2 o 3 mm adyacente~ ~e la sonda en alcohol isopropílico al 70l}'( Después d n período de inmersl6n de (5) \

Página 4 de 8

MED

S Ing. Mario R. Bershadsky

DIRECTOR TECHICO

6.R.I MED MARIO R. DERSH. ina. SOCIO GERI

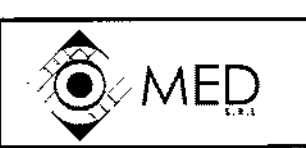

# 'Li' *t,JIlW/J* PAQUIMETROS Y REGLAS BIOMETRICAS PACSCAN<sup>T</sup><br>INSTRUCCIONES DE USO (ANEXO IIIB Disposición 2318/02)<br>Disposición 2318/02

cinco minutos lave la punta de la sonda en agua corriente y luego séquela. El resto de la sonda y el cable pueden limpiarse con el mismo tipo de dilución de alcohol.

# Precaución

No moje los transductores en alcohol durante perrodos prolongados, ya que puede ocasionar daños

#### 3.9 Precauciones ante la utilización del PM

#### Ver 3.8 transductores

Inspección general de los transductores

- 1. Los transductores deben revisarse a diario para verificar su funcionamiento o que no haya daños visibles
- 2. Siempre revise que el cable no tenga hilos de cobre rotos o raídos que puedan interferir en el funcionamiento apropiado de la sonda.
- 3. Cuando se conecta la sonda con el equipo, asegúrese de alinear los puntos del indicador rojo con la clavija y el conector del cable.
- 4. Verifique que la luz de fijación interna de la sonda de biometría esté operativa.
- 5. Examine cuidadosamente la punta de la sonda para que no haya bordes o astillas que' puedan dañar la córnea.
- 6. Si corresponde examine el mecanismo de tacto suave de la sonda de biometría para asegurar que se desplace libremente y con mínimo esfuerzo.

# **PRECAUCION**

No intente desmontar o lubricar el mecanismo de desplazamiento ya que esto puede causar daños permanentes a los componentes internos

### 3.10 Emisión de Radiaciones del PM

EL sistema cumple con los estándares internacionales tales como lEC 60601-1, lEC 60601-1-2. Emisiones

• Sonda A-Sean en'todas sus versiones: 10 Mhz +/- 10 % de longitud focal 22-27mm luz de fijación LED rojo.

Sonda Paquímetro en todas sus versiones: 15 Mhz longitud tocal 0,5mm

Precauciones a adoptarse en cambios de funcionamiento del PM  $3.11$ 

MED mц  $log.$  March B.  $bd$ **VEL DSKY** socio  $GER$ 

Página 5 de é

MEN S.R.L. , Wario R. Bershad<br>Mat. Praf.\011098 Ing. . Bershadsky DINECTOR TECNICO

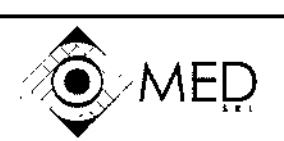

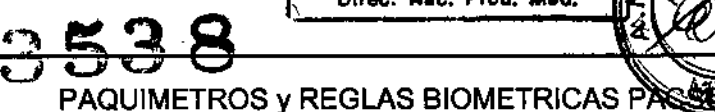

Direc. Nac. Prod. Méd.

AEFOLIADO<sup>1</sup>

INSTRUCCIONES DE USO (ANEXO IIIB Disposición 2318/02)

### Importante

Si no se puede verificar la precisión de mediciones del sistema contacte al departamento técnico de Sonomed o su distribuidor para solicitar ayuda.

'"\

#### Condiciones Ambientales 3.12

#### Almacenamiento

I Cuando no se use, se recomienda desconectar el cable de conexión eléctrica y cubrir el DISPOSITIVO PACSCAN™ para que no entre polvo ni suciedad al equipo. Mientras esté guardado, el equipo debe estar protegido de temperaturas extremas y humedad que pueden provocar condensación en su' interior. . 1 Las transductores deben retirarse del DISPOSITIVO PACSCAN™ y guardarse protegidas de cualquie:<br>daño.

#### *CompatIbilidad electromagnética ,*

Este sistema ha sido fabricado en conformidad con los requisitos de compatibilidad electromagnética vigentes. El uso de este sistema en presencia de un campo electromagnético puede causar la I degradación momentánea de la imagen de ultrasonido. Si esto ocurre a menudo, estudie el ambiente en el cual se utiliza el sistema para identificar las posibles fuentes de emisiones radiadas. Puede resultar necesario cambiar la ubicación del sistema.

#### Emisiones electromagnéticas

El sistema fue diseñado para ser utilizado en el entorno electrorriagnético especificado en la Tabla.<br>O Corresponde al cliente o usuario del sistema asegurar que el entorno cumpla estas especificaciones. ,

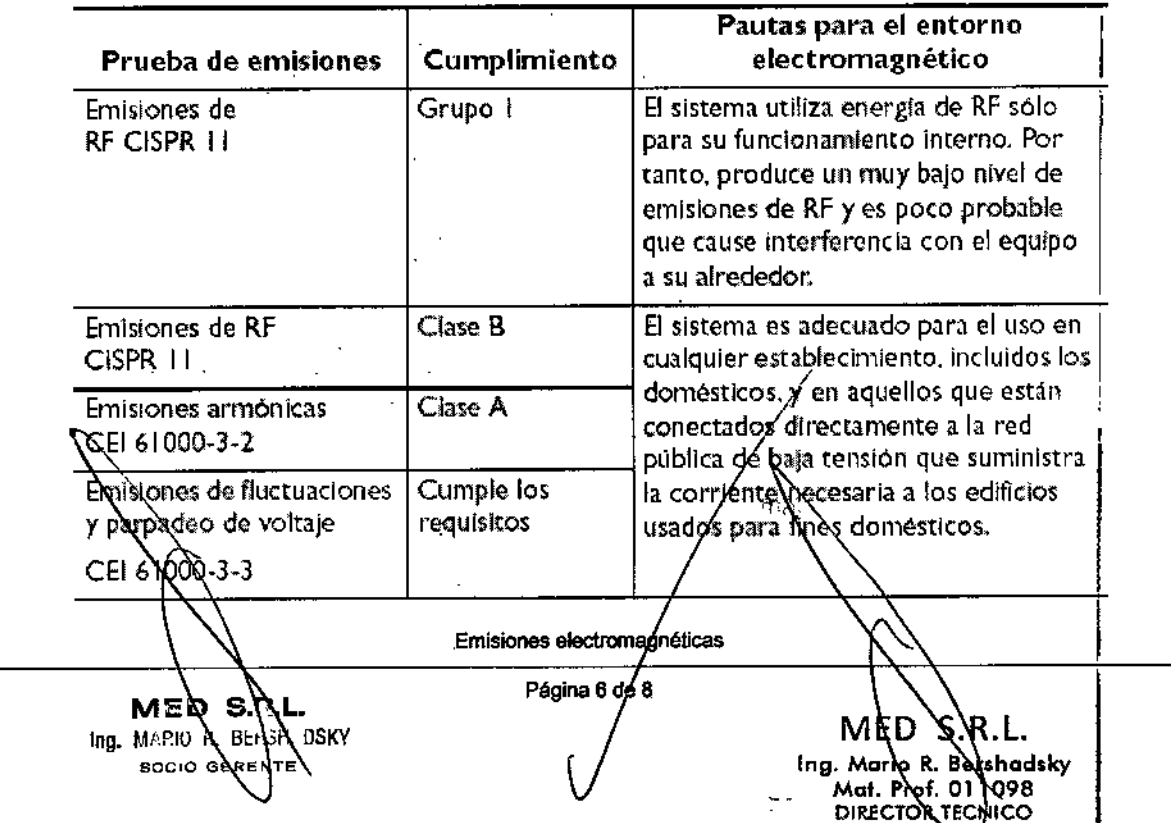

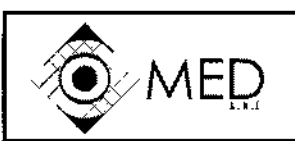

•

PAQUIMETROS y REGLAS BIOMETRICA INSTRUCCIONES DE USO (ANEXO IIIB Disposición 2318/02)

Direc. Nac. Prod. Méd.

REFOLIADO Nº

#### Inmunidad electromagnética

El sistema fue diseñado para ser utilizado en el entorno electromagnético especificado en la Tabla. Corresponde al cliente o usuario del sistema asegurar que el entorno cumpla estas especificaciones.

353

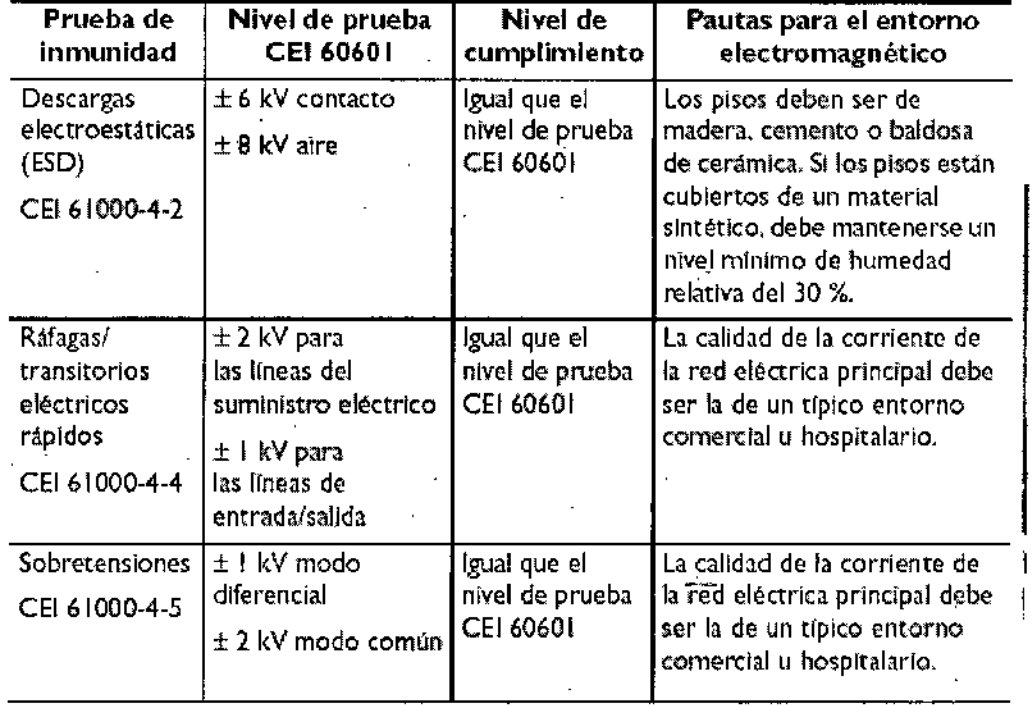

. . . Inmunid.ad electromagnética

#### CONDICIONES DE ALMACENAMIENTO Y TRANSPORTE

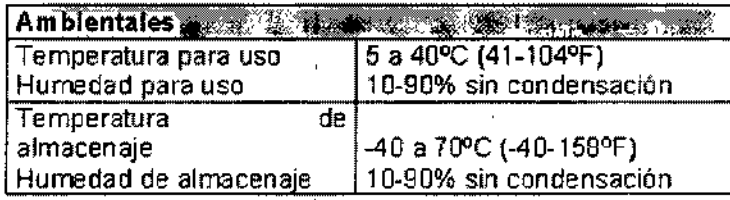

#### 3.13 Información de Medicamentos

No significativo

#### 3.14 Riesgos de eliminación

MED S.R

socio geven

y oska

Ing. MASIO A bens

El sistema es un producto médico que contiene partes electrónicas y ópticas. Los deshechos electronicos no deben ser arrojados en basureros municipales. Por favor contacte a su proveedor para informàción sobre el desecho de los sistemas. El símbolo del oontenedor de basura tachado inclica que este sistema no debe ser tratado como un desperdicio hogaremo. A segúrese de que este producto sea descartadò@propiadamente para prevenir efectos negativos en el ambiente y en la salud humana

 $\mathcal{A}^{\mathcal{A}}(\mathcal{A})$  .

МE

Mot. Pro

**DIRF** 

Ing.

S.R.L.

011098

**КСИІСО** 

Mario d. Bershadsky

Página 7 de 8

3538

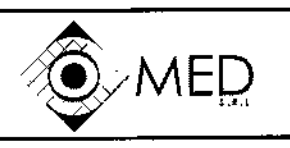

PAQUIMETROS y REGLAS BIOMETRICAS P. INSTRUCCIONES DE USO (ANEXO IIlS Disposición 2318/02)

AH.

ED S.K.C.

g. Nario R. Bershadsky Metro K. Business<br>Met. Prof. 011098<br>DIRECTOR TECNICO

 $R$ EFOLIADO N<sup> $\cdot$ </sup> 92

Direc. Nac. Prod. Mád.

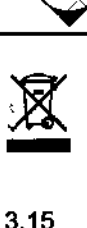

#### 3.15 Medicamentos Incluidos en el PM

No existen medicamentos incluidos

#### 3.16 Grado de Precisión del PM

Las siguientes características sirven para especificar la serie PacScan de SONOMED

Desviación media y estándar computadas para cada lectura. La lectura es el resultado de 256 mediciones individuales.

Página 8 de *β* 

- Múltiples mapas de la córnea con visualización gráfica.
- Rango de medición de 125 um a 1000 um.
- Modo de revisión de la medición
- Velocidad seleccionable parcial y de la córnea.
- I 5 perfiles de usuario personalizados
- Precisión superior a +/- 5 µm
- Precisión de +/- 1 um
- Resolución de 1 µm
- Ángulo de aceptación de 10°

M∄D S.R.L Ing. MARIQ B. BE GHADSKY

GER

E

soció

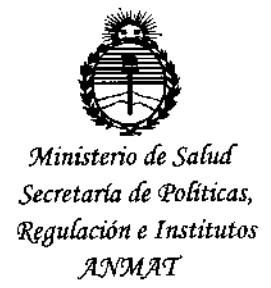

## ANEXO CERTIFICADO DE AUTORIZACIÓN E INSCRIPCIÓN

### Expediente NO: 1-47-3110-1061-14-6

**El Administrador Nacional de la Administración Nacional de Medicamentos,** Alimentos y Tecnología Médica (ANMAT) certifica que, mediante la Disposición Nº <sup>I</sup> **3 ..5.3...8v de acuerdo con lo solicitado por MED S.R.L., se** ~utorizó **la** !<br>! **inscripción en el Registro Nacional de Productores V Productos de Tecnología** |<br>L: **Médica (RPPTM), de un nuevo producto con los siguientes datos identificatorios** I , į. **característicos:**

**Nombre descriptivo: Ultrasonido Oftálmico.**

Código de identificación y nombre técnico UMDNS: 11-389 - **Sistemas de Exploración, por Ultrasonidos, Oftálmicos.**  $\mathbf{I}$ 

Marca(s) de (los) producto(s) médico(s): SONOMED.

Clase de Riesgo: Clase II.

**Indicación/es autorizada/s: Los dispositivos de ultrasonidos oftálmicos Sonomed PacScan están diseñados para la caracterización V medición de los parámetros de la estructura del ojo humano, tales como la medición del espesor de la cornea y de las longitudes axiales en el mismo.**

Modelo/s: PacScan 300P: Ultrasonido Oftálmico (Paquímetro);

PacScan 300A+: Ultrasonido Oftálmico (A-Scan);

PacScan 300AP+: Ultrasonido Oftálmico (Combinación A-Scan/Paquímetro). **Período de vida útil: 10 años.**

4

...//

**Condición de expendio: Venta exclusiva a profesionales e instituciones sanitarias.**

**Nombre del Fabricante: Sonomed Ine.**

LU9ar/es de elaboración: 1979 Marcus Ave., Suite C105, Lake Success, NY USA 11042.

**Se extiende a MEO S.R.L. el Certificado de Autorización e Inscripción del PM-**959 55 I C . d d d B A. n5 MAY 1015 . d . . **- ,en a IU a e uenos lres, a , sien o su vigencia por cinco (5) años a contar de la fecha de Sl:J emisión.** DISPOSICIÓN Nº  $3538$ 

 $\leq$ 

*Ing.* ROGElIO LOPEZ **Administrador Nacional A.N.M.A.T.**